## **How to test Change of Authorization with FreeRadius**

#### **[Topology]**

PC---(**p21**)DUT---RADIUS Server

DUT IP is 10.90.90.90 RADIUS is 10.90.90.254

#### **[DUT settings]**

**#802.1x setting config t dot1x system-auth-control aaa new-model radius-server host 10.90.90.254 key testing123 interface ethernet 1/0/21 dot1x pae authenticator exit aaa group server radius dot1x server 10.90.90.254 exit aaa authentication dot1x default group dot1x #COA setting aaa server radius dynamic-author** 

**client 10.90.90.254 server-key testing123 port 3799 exit no authentication command bounce-port ignore no authentication command disable-port ignore** 

### **[Test Procedure]**

## **#CoA Test**

**Before Test, we need to understand the below behavior about COA design. "disable-host-port" & "bounce-host-port"**

#### **RADIUS CoA is used to change client authorizations in the following use cases:**

Session termination with port shutdown---port linkdown, to block host

The RADIUS server CoA disable port command administratively shuts down the authentication port that is hosting a session, resulting in session termination. This command is useful when a host is known to cause problems on the network and network access needs to be immediately blocked for the host. To restore network access on the port, re-enable it using a non-RADIUS mechanism.

 This command is carried in a standard CoA-Request message that has this new vendor-specific attribute (VSA): Dlink-AV-Pair = disable-host-port

Session termination with port bounce--port lindown/up,to let device get ip address again.

When a CoA message is used to change the VLAN for an authenticated host, end devices such as printers do not have a mechanism to detect the VLAN change, so they do not renew the lease for their DHCP address in the new VLAN. The port bounce feature can be used to force the end device to initiate DHCP re-negotiation by causing a link flap on the authenticated port.

 The port is bounced if the following VSA attribute-value pair is received in the CoA message from the RADIUS server: Dlink-AV-Pair = bounce-host-port

### **#TEST by "disable-host-port"**

1) On Ubuntu Radius Server, we need to add the below attribute in the dictionary. dlink **Dictionary.dlink**  Attribute Name: Dlink-AV-Pair Vendor type : 23 Type:String =>**vim /usr/share/freeradius/dictionary.dlink**

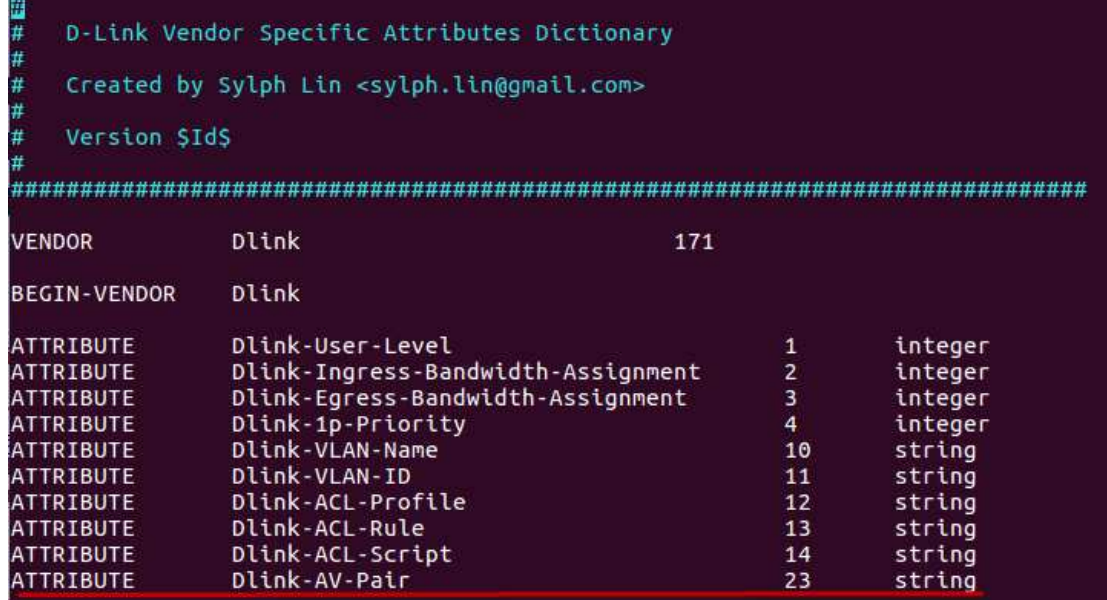

2) Create a text file, Ex: coa.txt (Note: Attribute value should base on your test enviroment, and base on what

#### attribute you used)

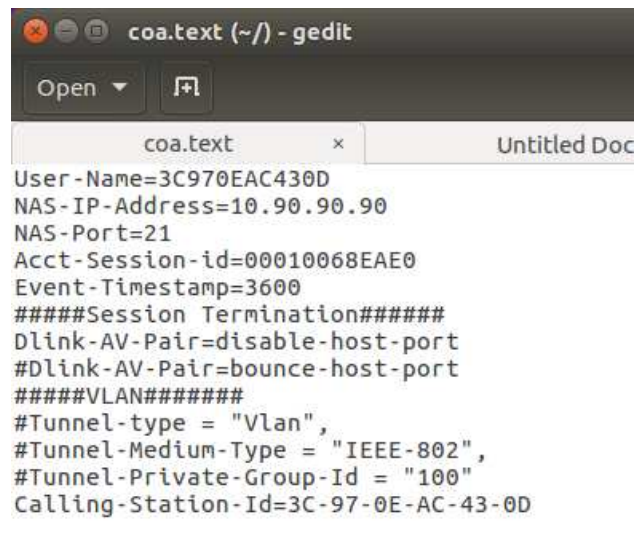

#### **Note:**

- **1) Acct-Session-id should base on host session ID of user's real enviroment. On DUT , we can also use command "show authentication session" to check host session ID**
- **2) Uncomment the "diable-host-port" means that switch will diable authenticated host's port number when Administrator issue the command on Radius Server**
- 3) Copy this coa.text to /usr/bin , Ex:

#### cd Desktop

#### cp coa.txt /usr/bin

4) Use "radclient" command to simulate CoA Request. We can firstly use "radclient -h" to check possible order

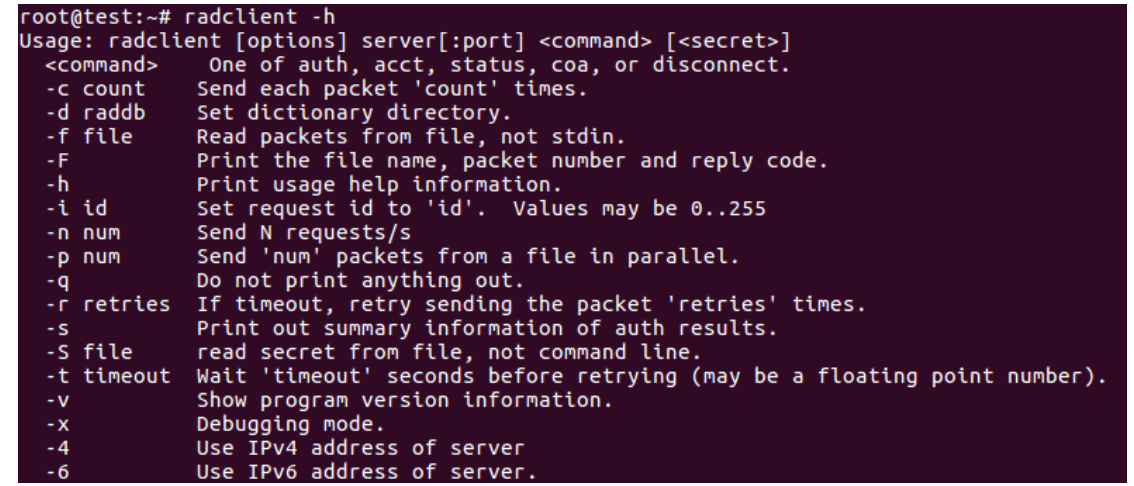

5) Take below enviroment for example.

#### **##Suppose that PC already passed 802.1x auth on port 21##**

a. Check **accouting session id** by "show authen session" command on switch

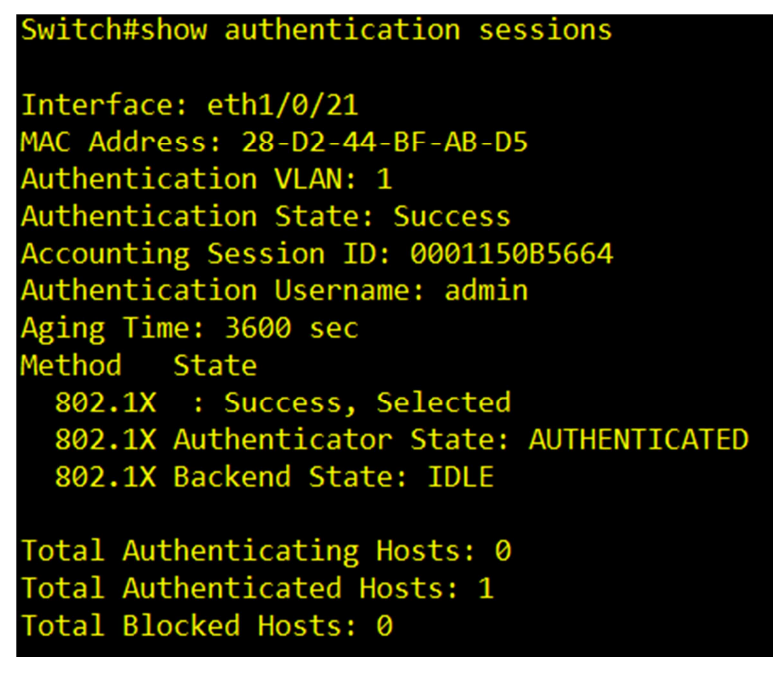

b. Modify the acct-session-id on coa.txt file on /home/james/Desktop/coa.txt & /usr/bin usr/ coa.txt to make the acct-session-id match with current session. And, uncomment "disable-host-port"

#### **B** O root@ubuntu:~

```
User-Name=admin
NAS-IP-Address=10.90.90.90
NAS-Port=21
Acct-Session-id=0001150b5664
Event-Timestamp=3600
#####Session Termination#####
Dlink-AV-Pair=disable-host-port
#Dlink-AV-Pair=bounce-host-port
#####VLAN#######
#Tunnel-type = "Vlan"
#Tunnel-Medium-Type = "IEEE-802",
#Tunnel-Private-Group-Id = "100"
Calling-Station-Id=28-D2-44-BF-AB-D5
```
#### 凮 Open  $\blacktriangledown$

```
User-Name=admin
NAS-IP-Address=10.90.90.90
NAS-Port=21Acct-Session-id=0001150b5664
Event-Timestamp=3600
#####Session Termination#####
Dlink-AV-Pair=disable-host-port
#Dlink-AV-Pair=bounce-host-port
#####VLAN#######
#Tunnel-type = "Vlan",
#Tunnel-Medium-Type = "IEEE-802"
#Tunnel-Private-Group-Id = "100"
Calling-Station-Id=28-D2-44-BF-AB-D5
```
c. If Administrator expect RADIUS sending **CoA-Request** , please use below command

radclient 10.90.90.90:3799 -f /home/james/Desktop/coa.txt -d /etc/freeradius/ **coa testing123** 

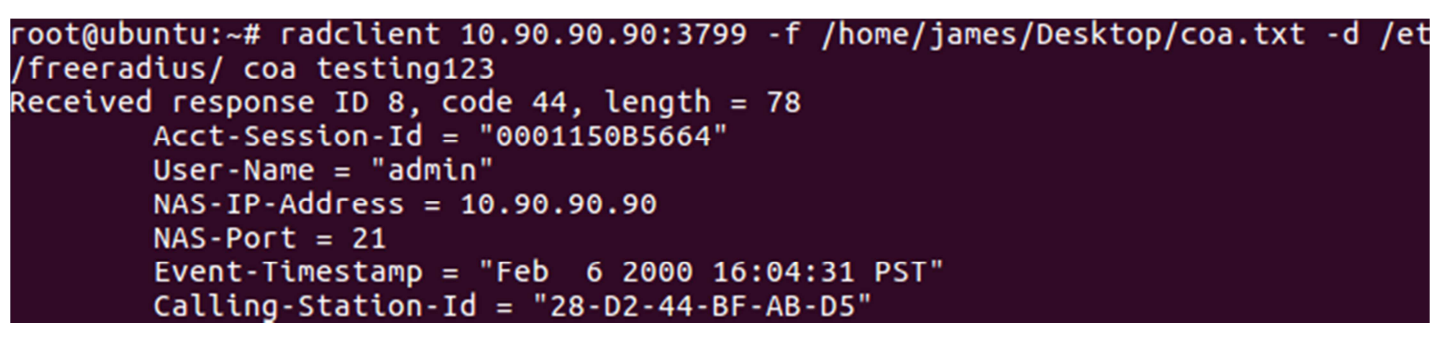

NOTE: You should check the complete output as above screenshot.

d. Then, check running-config file of switch, you will see the port21 is admin-shutdowned by switch since it is triggered by "diable-host port" of COA.

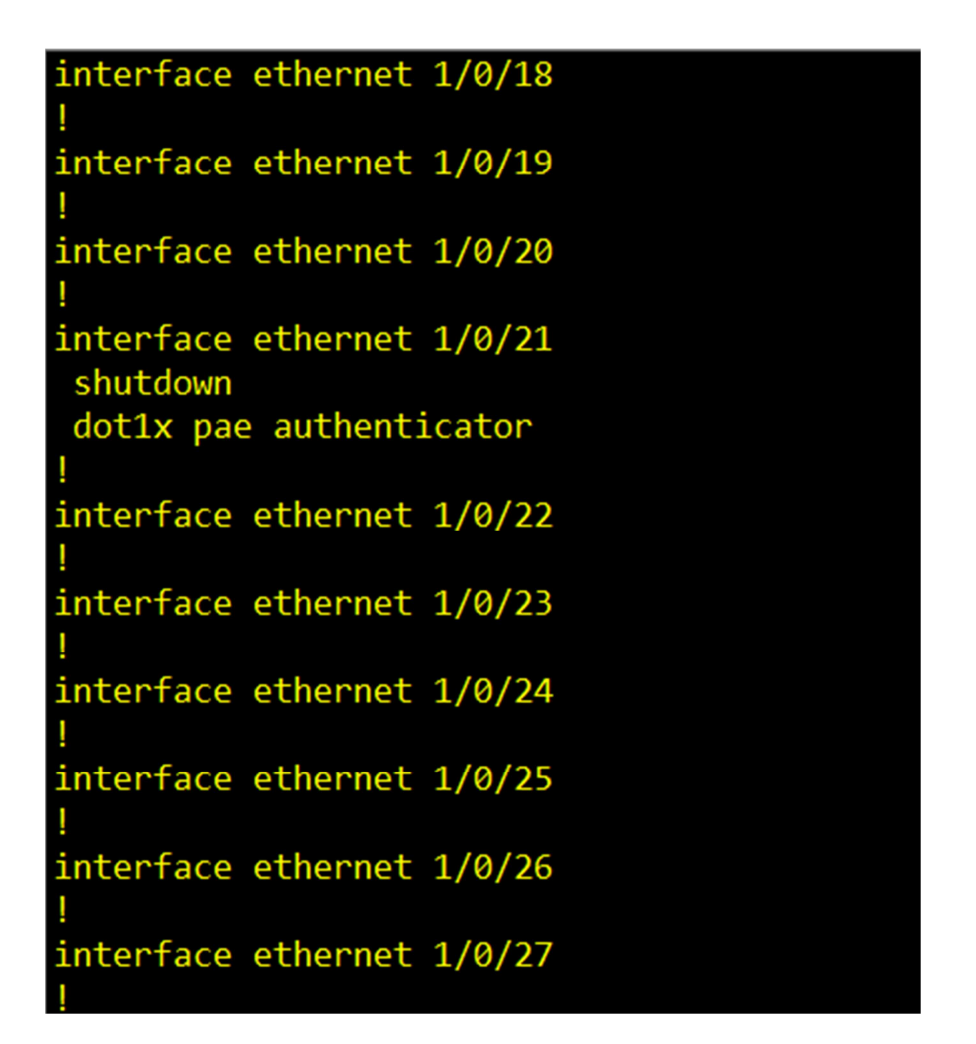

e. Attached is captured packet file, CoA request from Radius Server will tag the vendor attribute of D-Link

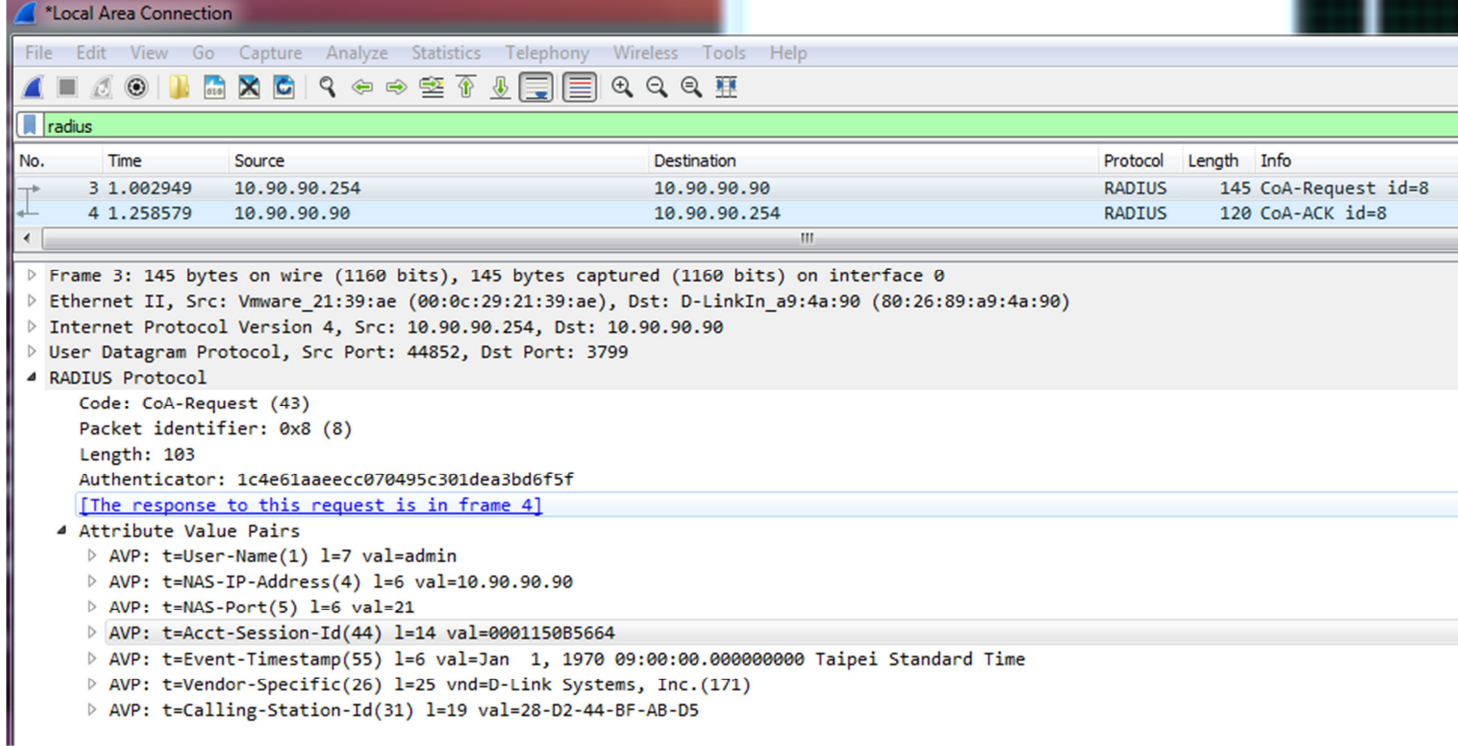

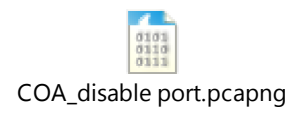

### **#TEST by "bounce-host-port "**

a. Modify the acct-session-id on coa.txt file on /home/james/Desktop/coa.txt & /usr/bin usr/ coa.txt to make the acct-session-id match with current session.

NOTE: Uncomment "bounce-host-port"

```
User-Name=admin
NAS-IP-Address=10.90.90.90
NAS-Port=21
Acct-Session-id=0001150B5664
Event-Timestamp=3600
#####Session Termination#####
#Dlink-AV-Pair=disable-host-port
Dlink-AV-Pair=bounce-host-port
#####VLAN#######
#Tunnel-type = "Vlan",
#Tunnel-Medium-Type = "IEEE-802",
#Tunnel-Private-Group-Id = "100"
Calling-Station-Id=28-D2-44-BF-AB-D5
```

```
User-Name=admin
NAS-IP-Address=10.90.90.90
NAS-Port=21
Acct-Session-id=00011547A4E8
Event-Timestamp=3600
#####Session Termination#####
#Dlink-AV-Pair=disable-host-port
Dlink-AV-Pair=bounce-host-port
#####VLAN#######
#Tunnel-type = "Vlan",
#Tunnel-Medium-Type = "IEEE-802",
#Tunnel-Private-Group-Id = "100"
Calling-Station-Id=28-D2-44-BF-AB-D5
```
- b. ##Suppose that PC already passed 802.1x auth on port 21## If Administrator expect RADIUS sending **CoA-Request** , please use below command radclient 10.90.90.90:3799 -f /home/james/Desktop/coa.txt -d /etc/freeradius/ **coa testing123**
- c. Then, check the syslog of switch, you will see the port21 is flapped by the attribute of "bounce-host-port". witch#show logging

Total number of buffered messages:3 2000-02-07 01:08:35 INFO(6) 802.1X authentication success(Username: admin, Ethernet1/0/21, MAC: 28-D2-44-BF-AB-D5)<br>2000-02-07 01:08:34 INFO(6) Port eth1/0/21 link up, 1000Mbps FULL duplex 2000-02-07 01:08:26 INFO(6) Port eth1/0/21 link down

d. Attched is captured pakcet file, you can see that the host will be re-authenticated after CoA ACK is sending

#### to Radius Server

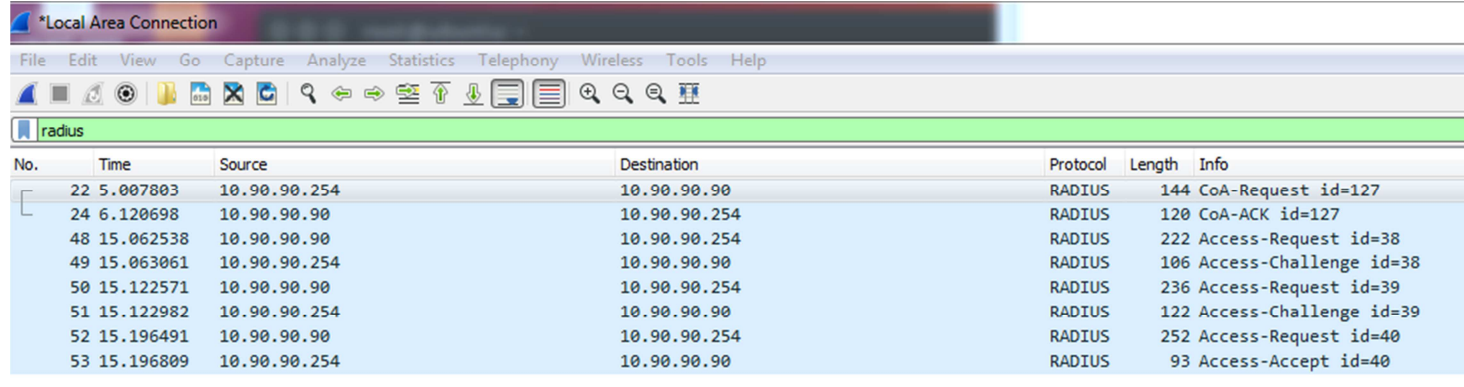

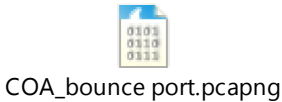

# **#DM Test (Disconnected Message)**

The DM message is used to disconnect subscriber sessions in the system from a RADIUS server. The DM request message should contain necessary attributes to identify the subscriber session. If the system successfully disconnects the subscriber session, a DM-ACK message is sent back to the RADIUS server, otherwise, a DM-NAK message is sent with proper error reasons.

NOTE:

Based on RFC-5176

A Disconnect-Request MUST contain only NAS and session identification attributes. If other attributes are included in a Disconnect-Request, implementations MUST send a Disconnect-NAK; an Error-Cause Attribute with value "Unsupported Attribute" MAY be included. \*

So, we need to remove the attribute: dlink-av-pair from Radius Server.

1) On Ubuntu Radius Server, comment the attribute of D-Link

**Dictionary.dlink**  Attribute Name: Dlink-AV-Pair Vendor type : 23 Type:String =>**vim /usr/share/freeradius/dictionary.dlink**

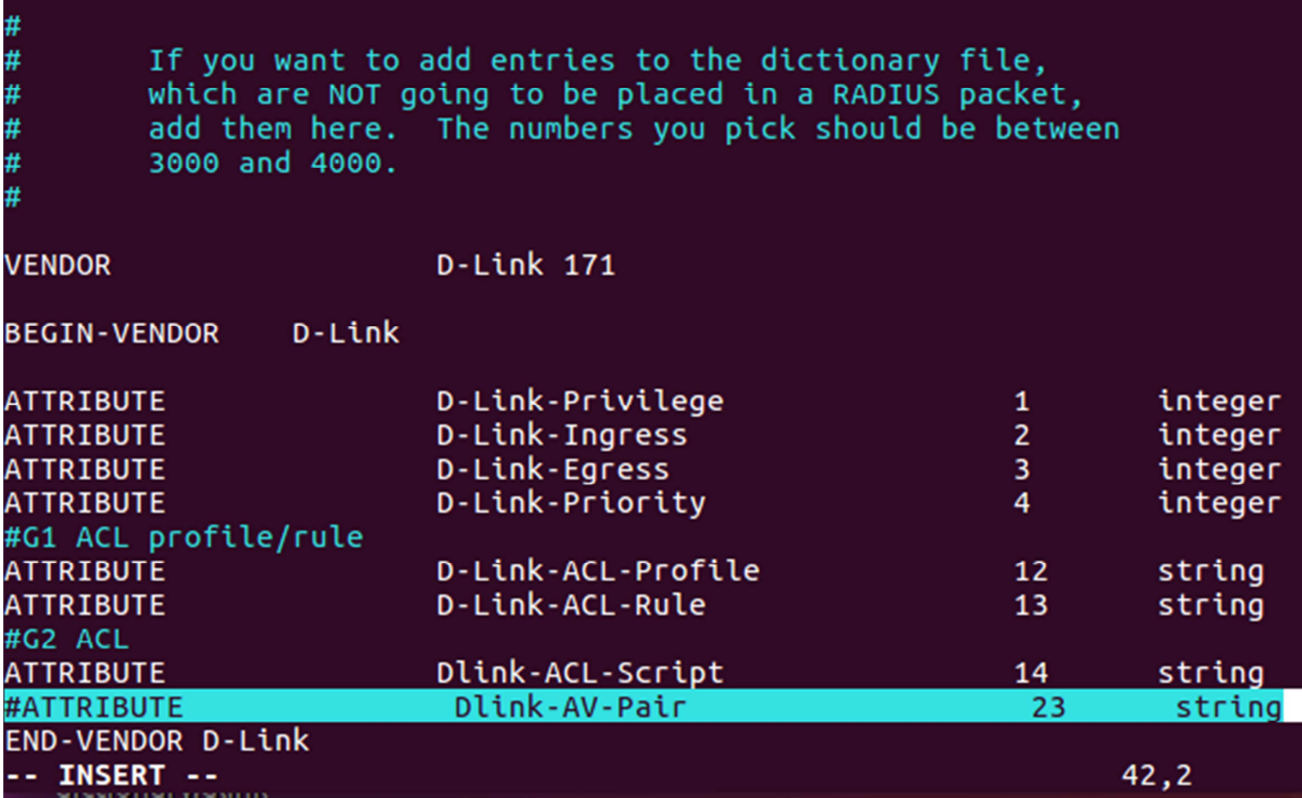

2) Modify the acct-session-id on coa.txt file on /home/james/Desktop/coa.txt & /usr/bin usr/ coa.txt to make

the acct-session-id match with current session.

And, comment all attributes from the list

User-Name=admin NAS-IP-Address=10.90.90.90 NAS-Port=21 Acct-Session-id=0001154A1886 Event-Timestamp=3600 #####Session Termination##### #Dlink-AV-Pair=disable-host-port #Dlink-AV-Pair=bounce-host-port #####VLAN####### #Tunnel-type = "Vlan",<br>#Tunnel-Medium-Type = "IEEE-802",<br>#Tunnel-Private-Group-Id = "100" Calling-Station-Id=28-D2-44-BF-AB-D5

```
User-Name=admin
NAS-IP-Address=10.90.90.90
NAS-Port=21
Acct-Session-id=0001154A1886
Event-Timestamp=3600
#####Session Termination#####
#Dlink-AV-Pair=disable-host-port
#Dlink-AV-Pair=bounce-host-port
#####VLAN#######
#Tunnel-type = "Vlan",<br>#Tunnel-Medium-Type = "IEEE-802",
#Tunnel-Private-Group-Id = "100"
Calling-Station-Id=28-D2-44-BF-AB-D5
```
2) ##Suppose that PC already passed 802.1x auth on port 21##

If Administrator expect RADIUS sending **Disconnect-Request** , please use below command radclient 10.90.90.90:3799 -f Desktop/coa.text -d /etc/freeradius/ disconnect 123456

3) Attched is captured pakcet file, you can see that the host will be re-authenticated after Disconnect ACK is sending to Radius Serve.

Please be noted, DM just makes the authenticated host re-authenticated only,

Do NOT the below two actions as CoA

#### bounce-host-port

disable-host-port

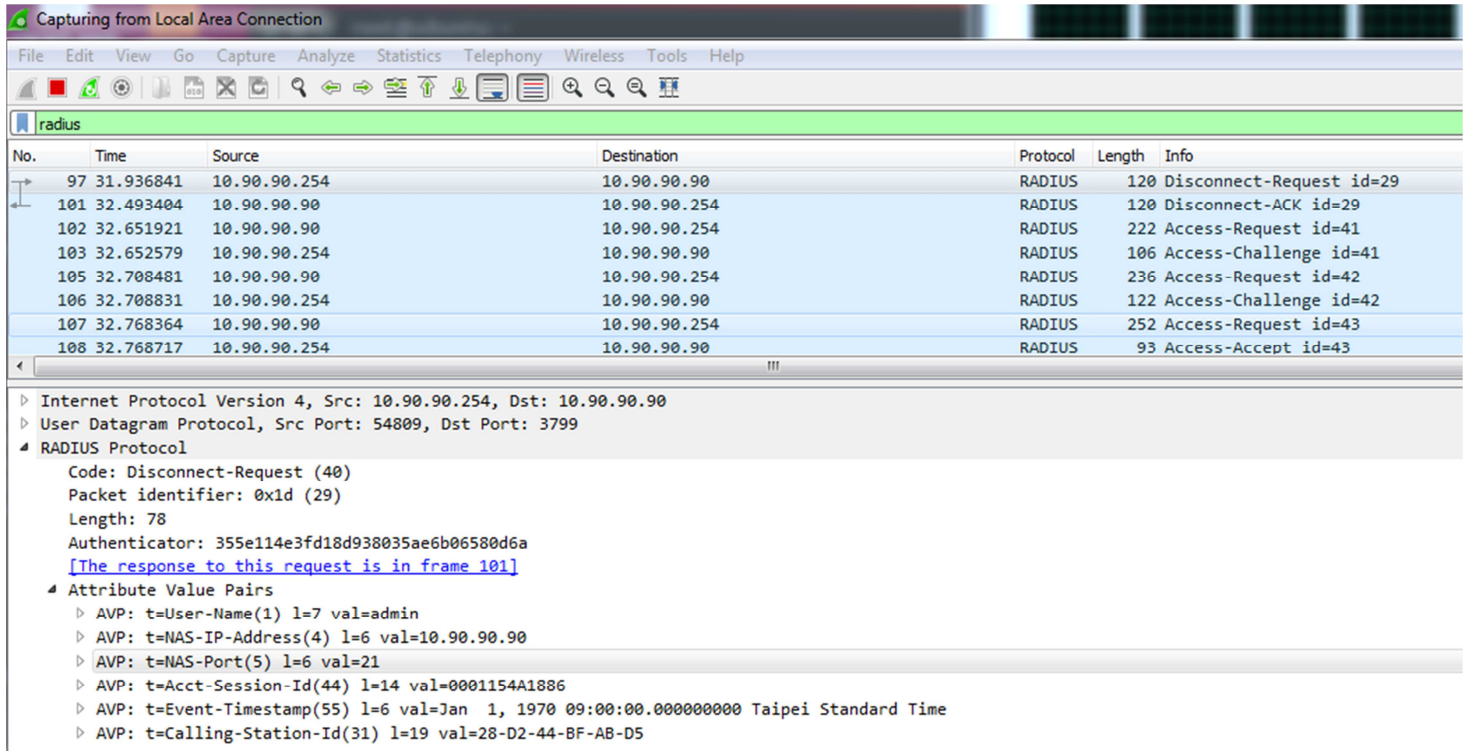

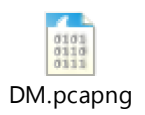